# Lire un livre audio Daisy sur Mac

Il n'existe pas de lecteur Daisy gratuit pour Mac qui fonctionne avec les dernières versions de macOS. Cependant, on peut facilement écouter les livres avec l'application *Musique* (anciennement *iTunes*)

## 1 ère étape : Télécharger le livre audio depuis le site de la BSR

Une fois téléchargé, ouvrir le dossier Téléchargements

Décompresser le livre :

Double-cliquer sur le dossier ZIP

#### 2 ème étape : Importer le livre audio dans *Musique*

Ouvrir *Musique*

Sélectionner *Albums* dans la barre la latérale gauche

Appuyer sur les touches Commande et O pour importer un dossier

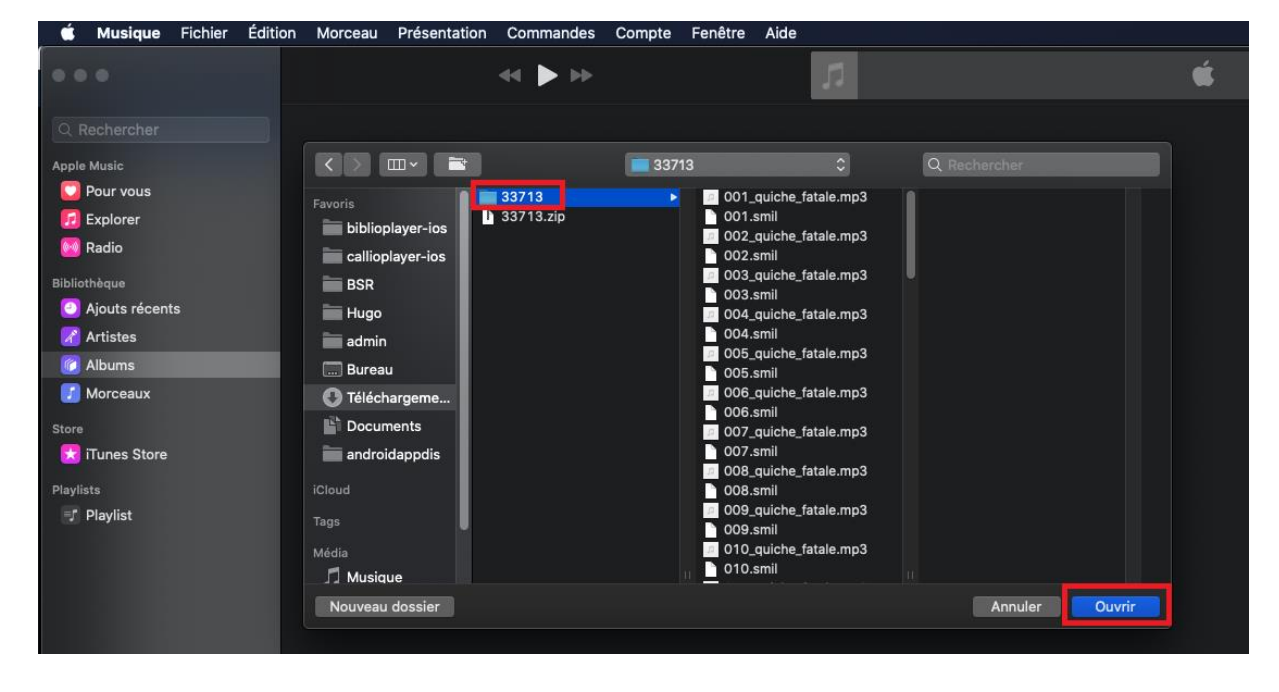

Sélectionner le dossier du livre décompressé (sans le .zip à la fin), puis bouton *Ouvrir*

### Une fois le livre importé, ouvrir le livre désiré dans la liste

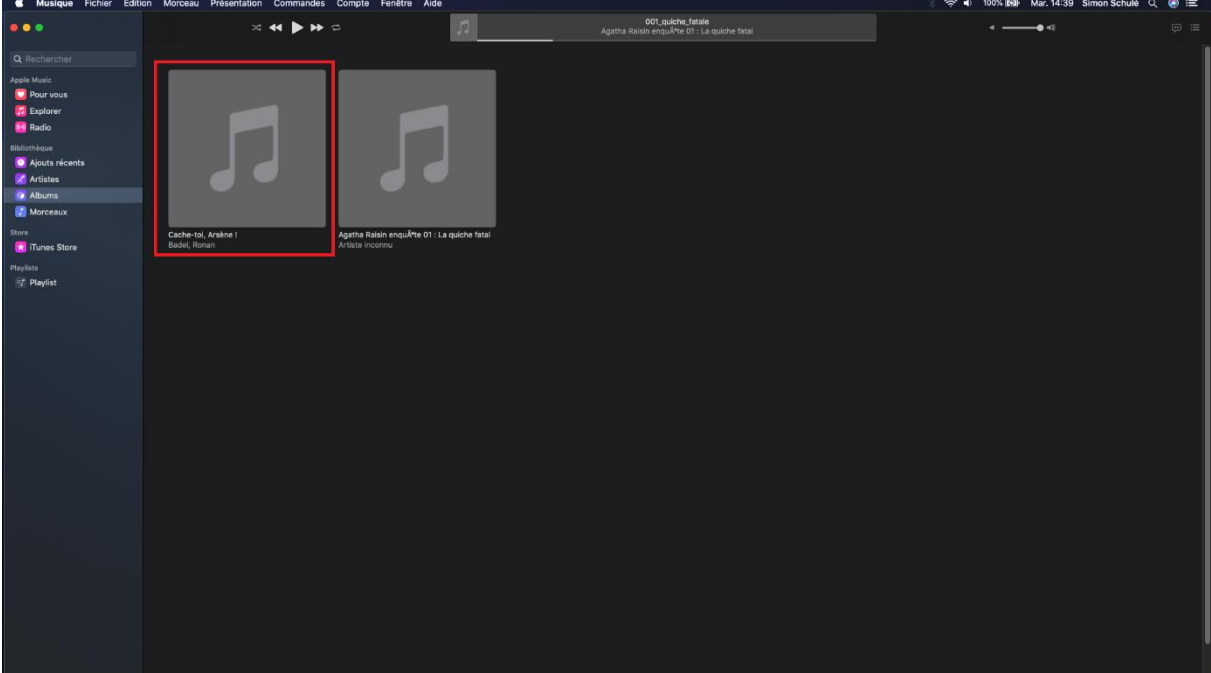

#### Pour lancer la lecture, bouton *Lecture*

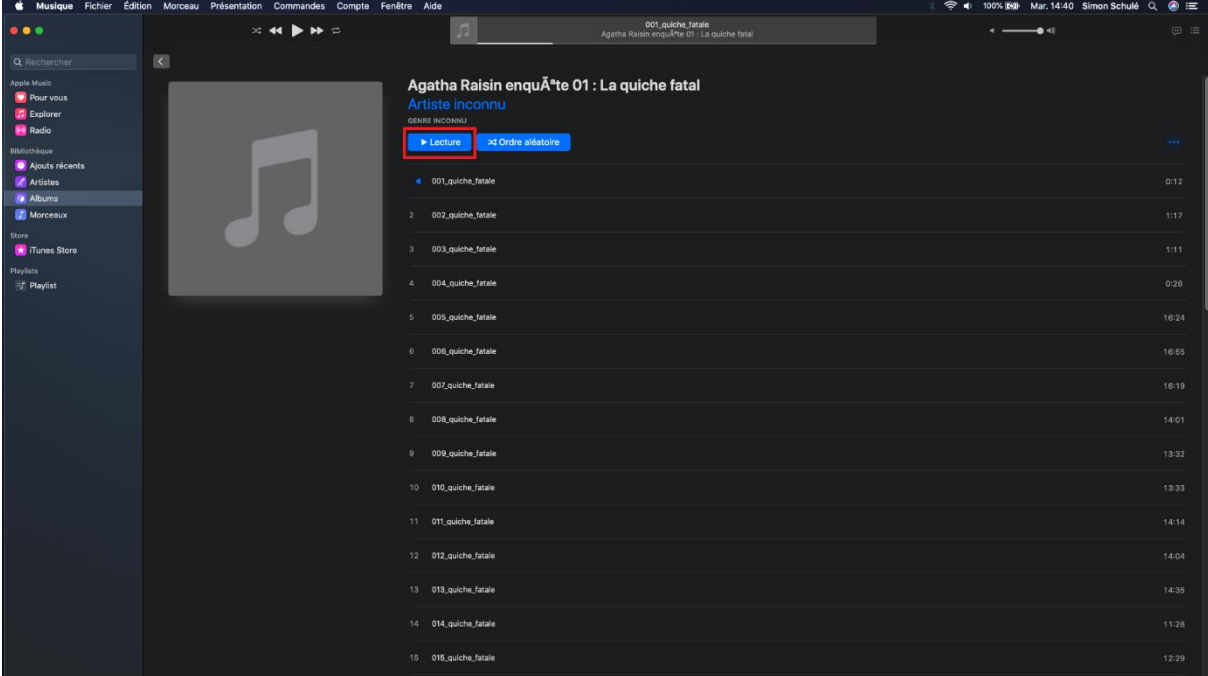